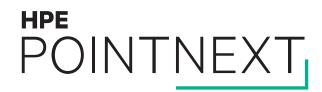

# Managing your HPE MyRoom organization

Quick reference guide

Hewlett Packard Enterprise

January 2019

### Managing your HPE MyRoom organization

| Торіс                   | Page      |
|-------------------------|-----------|
| Organization user roles | <u>3</u>  |
| Manage users            | <u>4</u>  |
| Manage groups           | <u>10</u> |
| Manage rooms            | <u>18</u> |
| Register device         | <u>26</u> |
| Manage devices          | <u>34</u> |
| Organization settings   | <u>38</u> |
| Organization users      | <u>43</u> |

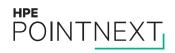

### **Organization user roles**

During setup you may assume one or more roles

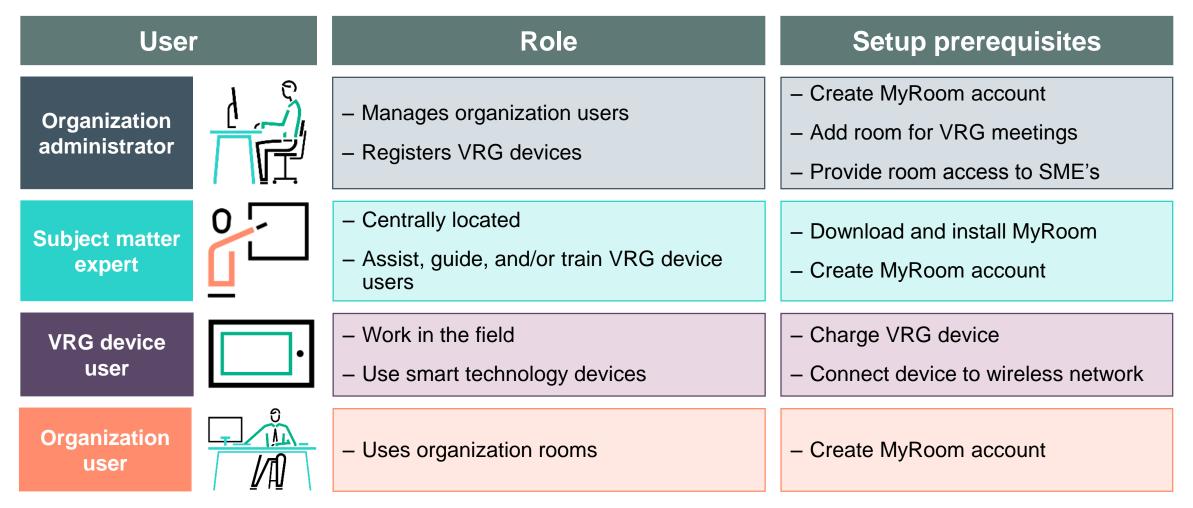

# Manage users

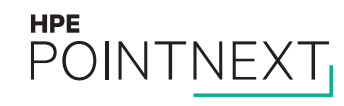

### Log into MyRoom account to see organization

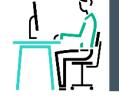

Organization administrator

- Navigate to www.myroom.hpe.com/Account
- Click the Home tab
- Login to your MyRoom account
- Click Manage Users in the Users tile

Wearable, Inc.

Have questions about MyRoom at Wearable, Inc.? Contact: Organization Administrator ( organization.administrator@wearableinc.com )

| Users<br>4 Users<br>4 Groups<br>Manage Groups | Rooms<br>6 Instructor Rooms                                                                                                    |
|-----------------------------------------------|----------------------------------------------------------------------------------------------------|
| VRG Devices<br>2 Devices Manage Devices       | Crganization Settings<br>View Subscription Details (Expires Oct/31/2018)<br>Edit Contact<br>Customize HPE MyRoom for Wearable, Inc. |

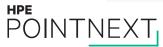

### Add user

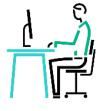

Organization administrator

Wearable, Inc.

#### Wearable, Inc. User List

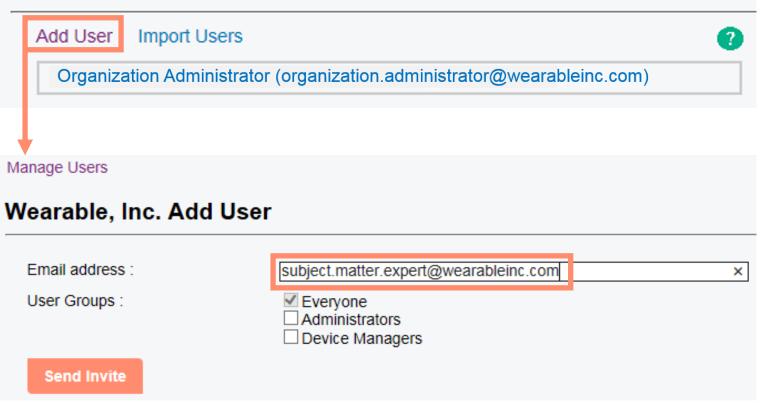

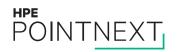

#### **Import users**

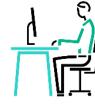

Wearable, Inc.

#### Wearable, Inc. User List

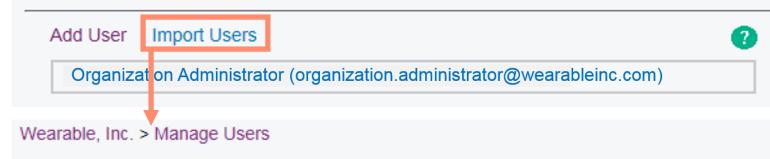

#### Wearable, Inc. Import Users

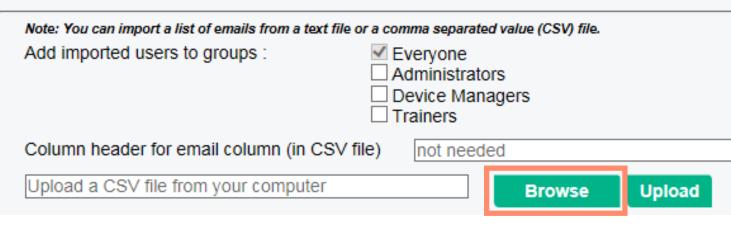

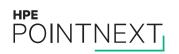

### **Upload text or CSV file**

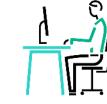

|   | А                     | В                |                       | С      |
|---|-----------------------|------------------|-----------------------|--------|
| 1 | Name                  | E-mail Address   |                       | Region |
| 2 | Subject Matter Expert | subject.matter.e | xpert@wearableinc.com | EMEA   |
| 3 | VRG Trainer           | vrg.trainer@wea  | rableinc.com          | AMS    |
| 4 | Support Desk          | support.desk@v   | /earableinc.com       | APJ    |
| 5 | Field Supervisor      | field.supervisor | စ္စwearableinc.com    | AMS    |
| 6 |                       |                  |                       |        |

| Wearable, Inc. Import Users                                     |                                                   |
|-----------------------------------------------------------------|---------------------------------------------------|
| Note: You can import a list of emails from a text file or a com | na separated value (CSV) file.                    |
|                                                                 | eryone<br>ministrators<br>vice Managers<br>liners |
| Column header for email column (in CSV file)                    | E-mail Address                                    |
| C:\Usersi\Documents\OrgUsers.csv                                | Browse Upload                                     |

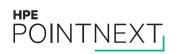

### Edit or delete user

#### Wearable, Inc.

#### Wearable, Inc. User List

#### Add User Import Users

Field Supervisor (field.supervisor@wearableinc.com)

Organization Administrator (organization.administrator@wearableinc.com)

Save

Subject Matter Expert (subject.matter.expert@wearableinc.com)

Wearable, Inc. > Manage Users

#### Wearable, Inc. Edit User

Delete

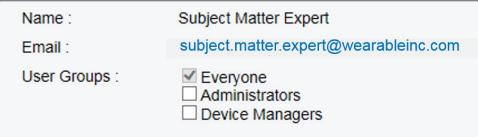

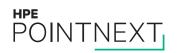

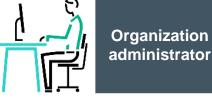

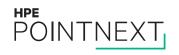

# Manage groups

### Log into MyRoom account to see organization

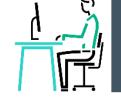

Organization administrator

- Navigate to www.myroom.hpe.com/Account
- Click the Home tab
- Login to your MyRoom account
- Click Manage Groups in the Users tile

Wearable, Inc.

Have questions about MyRoom at Wearable, Inc.? Contact: Organization Administrator ( organization.administrator@wearableinc.com )

| Users<br>4 Users Manage Users<br>4 Groups Manage Groups | Rooms     6 Instructor Rooms                                                                               |
|---------------------------------------------------------|----------------------------------------------------------------------------------------------------|
| VRG Devices<br>2 Devices Manage Devices                 | View Subscription Details (Expires Oct/31/2018)<br>Edit Contact<br>Customize HPE MyRoom for Wearable, Inc. |

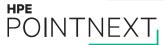

### Add group

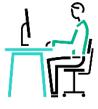

#### Wearable, Inc. User Groups

| Add Group |               |                                                                | 0                 |   |
|-----------|---------------|----------------------------------------------------------------|-------------------|---|
| Administ  | ators (1)     |                                                                |                   |   |
| Everyone  | (3)           |                                                                |                   |   |
| Device M  | inagers (1)   |                                                                |                   |   |
|           |               |                                                                |                   |   |
|           |               |                                                                |                   |   |
|           | Add Group     |                                                                |                   | × |
|           | Group Name :  | Trainers                                                       |                   |   |
|           | Description : | Organization users responsible for training field<br>employees | $\langle \rangle$ |   |
|           | Save Can      | cel                                                            |                   |   |

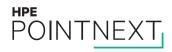

### Edit or delete group

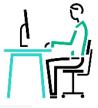

#### Wearable, Inc. User Groups

| users responsible for training field employees |
|------------------------------------------------|
|                                                |
|                                                |
|                                                |
|                                                |
|                                                |
|                                                |
|                                                |

### Group details

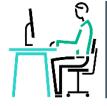

| Trainers                              |                                |                                                             |   |
|---------------------------------------|--------------------------------|-------------------------------------------------------------|---|
| Details<br>Group Name . Trainers      |                                |                                                             |   |
| Description : Organization users resp | onsible for training field emp | oloyees                                                     |   |
|                                       | Group Details                  |                                                             | × |
| Room Privileges                       | Group Name :                   | Trainers                                                    | × |
| No room access                        |                                | ц                                                           |   |
| Organization Privileges               | Description :                  | Organization users responsible for training field employees |   |
| No organization privileges            |                                |                                                             |   |
| Users                                 | Save                           |                                                             |   |
| Total Users : 0                       |                                |                                                             |   |
|                                       |                                |                                                             |   |
| Delete                                |                                |                                                             |   |
|                                       |                                |                                                             |   |

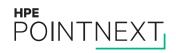

### **Group room privileges**

Select rooms for the user group

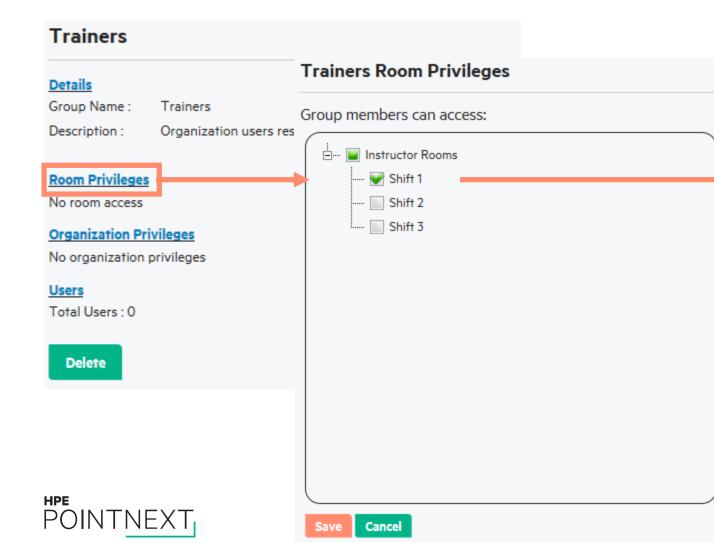

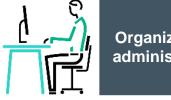

| Trainers                                                                      |                               |                                       |
|-------------------------------------------------------------------------------|-------------------------------|---------------------------------------|
| Details<br>Group Name :<br>Description :                                      |                               | oonsible for training field employees |
| <ul> <li>Room Privileges</li> <li>Access to follo</li> <li>Shift 1</li> </ul> | l<br>owing Instructor Rooms : |                                       |
| Organization Pr<br>No organization                                            |                               |                                       |
| <u>Users</u><br>Total Users : 0                                               |                               |                                       |
| Delete                                                                        |                               |                                       |
|                                                                               |                               |                                       |

### Group organization privileges

Select organization privileges for the user group

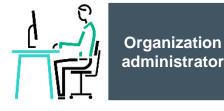

| Trainers                                                                                                    | Trainers                                                                                                    |
|----------------------------------------------------------------------------------------------------|----------------------------------------------------------------------------------------------------|
| Details         Group Name :       Trainers         Description :       Organization users res Trainers Organization Prive | Details         Group Name :       Trainers         Description :       Organization users responsible for training field employees                    |
| Room Privileges   No room access   Organization Privileges   No organization privileges   Users   Total Users : 0          | and Groups  • Access to following Instructor Rooms : • Shift 1  Organization Privileges • Manage Devices • Manage Rooms  Users Total Users : 0  Delete |
| Save Cancel                                                                                                    |                                                                                                    |

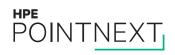

### **Group users**

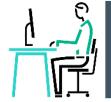

| Trainers                                                                                                    |                                                                                                    | Trainers                                                                                                    |
|----------------------------------------------------------------------------------------------------|----------------------------------------------------------------------------------------------------|----------------------------------------------------------------------------------------------------|
| Details<br>Group Name : Trainers<br>Description : Organization users responsible<br>Room Privileges<br>• Access to following Instructor Rooms :<br>• Shift 1<br>Organization Privileges<br>• Manage Devices<br>• Manage Rooms<br>Users<br>Total Users : 0<br>Delete | Trainers Users (0)         Add User(s)         Add users to Group         Users :         Vrg.trainer@wearableinc.com         vrg.trainer@wearableinc.com | Details         Group Name :       Trainers         Description :       Organization users responsible for training field employees         Room Privileges       • Access to following Instructor Rooms :         • Shift 1       Organization Privileges         • Manage Devices       • Manage Rooms         Users       Total Users : 1 |
| hpe<br>POINTNEXT                                                                                                    | Add                                                                                                    | 1                                                                                                    |

# Manage rooms

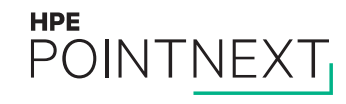

### Log into MyRoom account to see organization

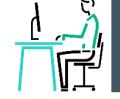

- Navigate to www.myroom.hpe.com/Account
- Click the Home tab
- Login to your MyRoom account
- Click room group name in the Rooms tile

Wearable, Inc.

Have questions about MyRoom at Wearable, Inc.? Contact: Organization Administrator ( organization.administrator@wearableinc.com )

| Users<br>3 Users Manage Users<br>4 Groups Manage Groups | Rooms<br>3 Instructor Rooms                                                                                                    |
|---------------------------------------------------------|----------------------------------------------------------------------------------------------------|
| VRG Devices<br>2 Devices Manage Devices                 | Crganization Settings<br>View Subscription Details (Expires Oct/31/2018)<br>Edit Contact<br>Customize HPE MyRoom for Wearable, Inc. |

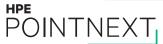

### Add room

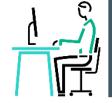

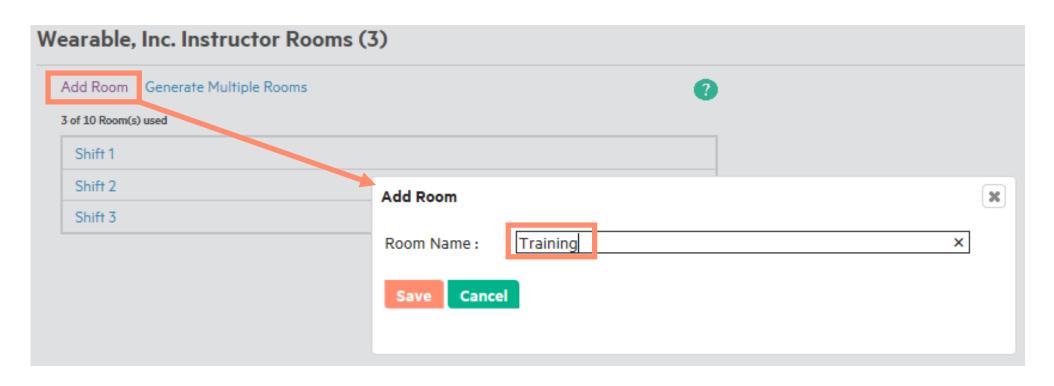

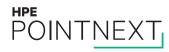

#### **Generate multiple rooms - numbered**

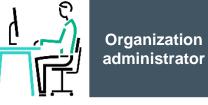

#### Wearable, Inc. Instructor Rooms (3)

| Add Room Generate Multiple Rooms | ? |
|----------------------------------|---|
| 3 of 10 Room(s) used             |   |
| Shift 1                          |   |
| Shift 2                          |   |
| Shift 3                          |   |

#### **Generate Rooms**

| Generation Type : <ul> <li>Generation</li> </ul> | ate Numbered Rooms | ○ Upload CSV (Excel) file |
|--------------------------------------------------|--------------------|---------------------------|
| Room Name Prefix                                 | Training           |                           |
| Number of Rooms                                  | 2                  | ×                         |
| Preview                                          |                    |                           |
| Generate Rooms                                   |                    |                           |

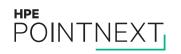

### Preview, then generate numbered rooms

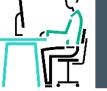

| Generate Rooms                               |          |                                                                                |   |
|----------------------------------------------|----------|--------------------------------------------------------------------------------|---|
| Generation Type : )                          |          | <sup>)</sup> Upload CSV (Excel) file                                           |   |
| Room Name Prefix                             | Training |                                                                                |   |
| Number of Rooms<br>Preview<br>Generate Rooms | 2        | <ul> <li>Room Names Preview</li> <li>Training 1</li> <li>Training 2</li> </ul> | × |
|                                              |          |                                                                                |   |

| Wearable,      | e, Inc. Instructor Rooms (5) |   |
|----------------|------------------------------|---|
| Add Room       | Generate Multiple Rooms      | 8 |
| 5 of 10 Room(s | (s) used                     |   |
| Shift 1        |                              |   |
| Shift 2        |                              |   |
| Shift 3        |                              |   |
| Training       | 1                            |   |
| Training       | 12                           |   |

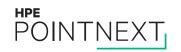

### Generate multiple rooms – upload CSV (Excel) file

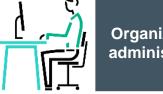

Organization administrator

#### Wearable, Inc. Instructor Rooms (3)

| Add Room Gen         | erate Multiple Rooms | 9 |
|----------------------|----------------------|---|
| 3 of 10 Room(s) used |                      |   |
| Shift 1              |                      |   |
| Shift 2              |                      |   |
| Shift 3              |                      |   |
|                      |                      |   |

#### **Generate Rooms**

| Column header for room name column (in CSV file) | not needed |        |        |
|--------------------------------------------------|------------|--------|--------|
| Upload a CSV file from your computer             |            | Browse | Upload |

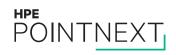

### Upload text or CSV file

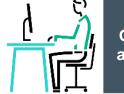

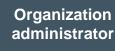

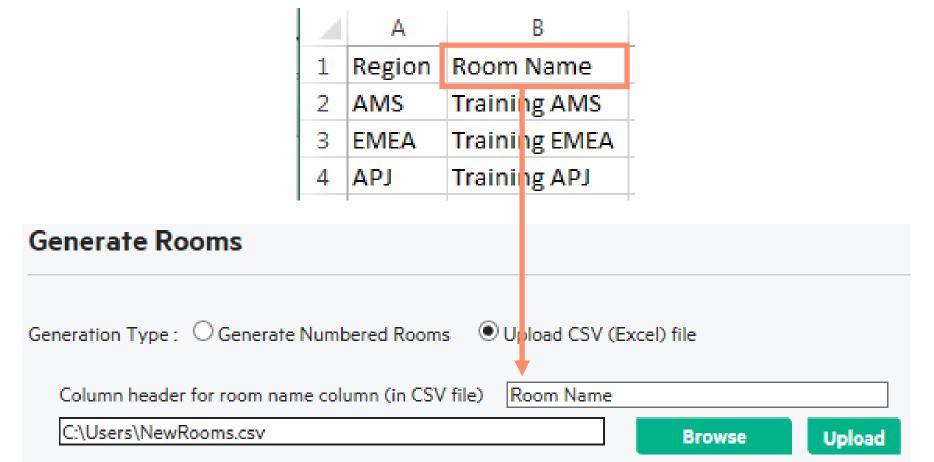

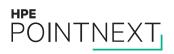

#### Edit or delete room Organization administrator Wearable, Inc. Instructor Rooms (5) Add Room Generate Multiple Rooms 5 of 10 Room(s) used Shift 1 Shift 2 Shift 3 Training 1 Training 2 Wearable, Inc. Edit Room Training 2 Name : Users in the following groups will have access to this room : Access : Trainers (with Full Access) Save Delete HPE

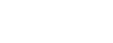

POINTNEXT

# **Register device**

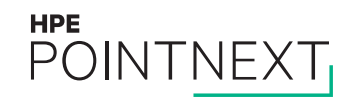

### Install VRG on device

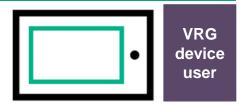

iOS

#### Android:

- Navigate to <u>www.myroom.hpe.com/VRG</u> on the device
- Click VRG Android for wearables in Google Play Store
- When download is complete, tap it to install
- Click **Open** button

#### <u>iOS</u>:

- Go to App Store
- Search for HPE Visual Remote Guidance
- Follow the prompts to Get, Install, and Open VRG

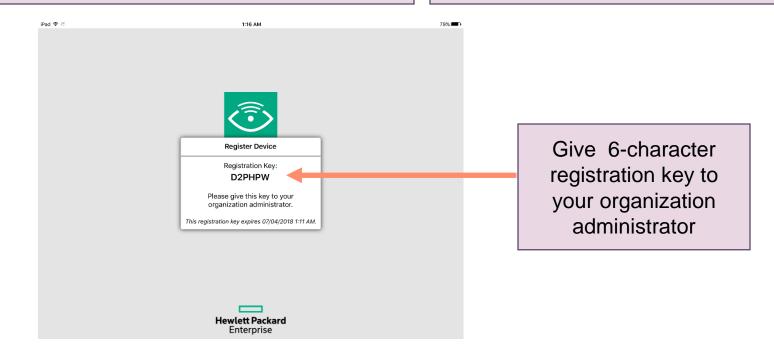

### Log into MyRoom account to see organization

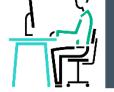

- Navigate to <u>www.myroom.hpe.com/Account</u>
- Click the **Home** tab
- Login to your MyRoom account
- Click Manage Devices in the VRG Devices tile

Wearable, Inc.

Have questions about MyRoom at Wearable, Inc.? Contact: Organization Administrator ( organization.administrator@wearableinc.com )

| Users<br>3 Users Manage Users<br>4 Groups Manage Groups | Rooms<br>3 Instructor Rooms                                                                                                    |
|---------------------------------------------------------|----------------------------------------------------------------------------------------------------|
| VRG Devices 2 Devices Manage Devices                    | Crganization Settings<br>View Subscription Details (Expires Oct/31/2018)<br>Edit Contact<br>Customize HPE MyRoom for Wearable, Inc. |

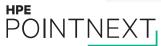

### Add VRG device to organization

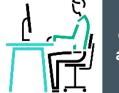

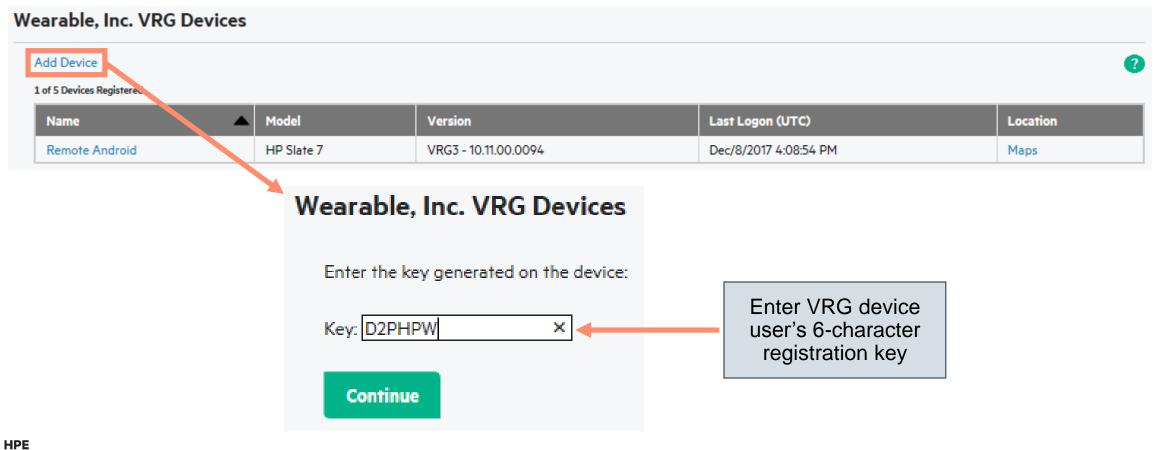

POINTNEXT

### Select room the VRG device will be able to join

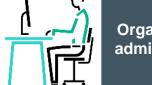

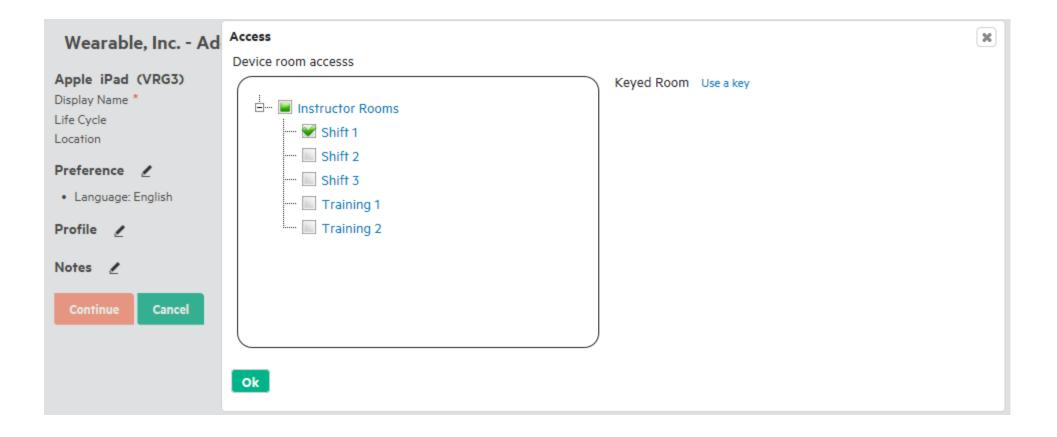

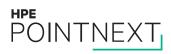

### **Complete VRG device registration form**

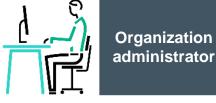

Wearable, Inc. - Add Device Apple iPad (VRG3) Access Display Name \* Remote iPad This device has access to following room Rooms : Life Cycle Keep until deleted Shift 1 Map not available Location Preference / Preference Language: English - Select automatic · Automatically start audio when entering a room settings for the device · Automatically grant audio/video control when requested Profile 🖌 Profile · Support Services Inc. Add information about device.user@supportsvcs.com VRG device user • 555-1212 Notes 🖌

#### Display Name

HPE

POINTNEXT

 Set VRG device user name to show in People panel

Continue

Cancel

### **Complete registration on VRG device**

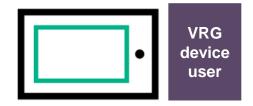

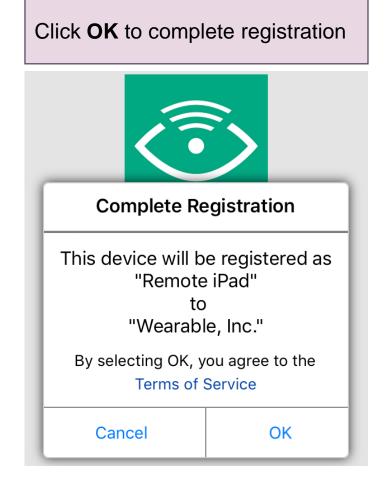

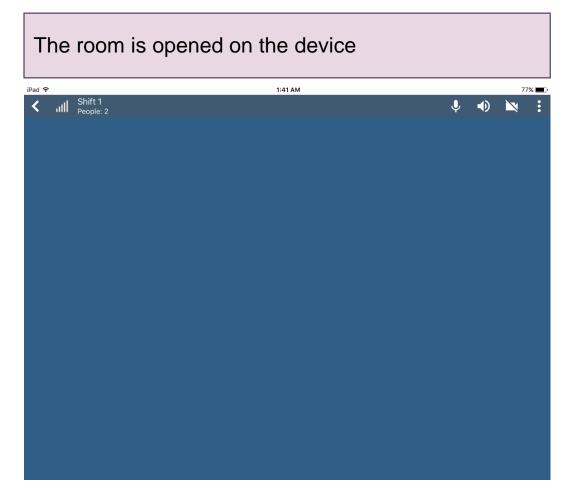

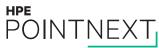

### **Open VRG on device**

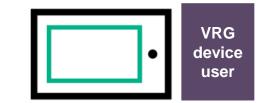

To open VRG when it is not already running, tap **HPE VRG** icon on device's home screen

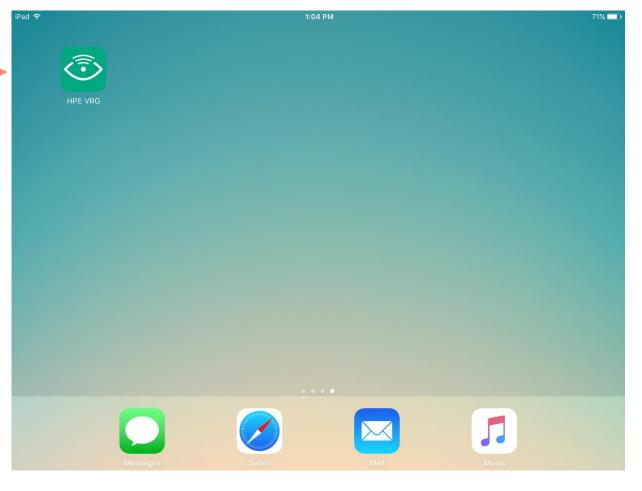

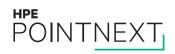

# Manage devices

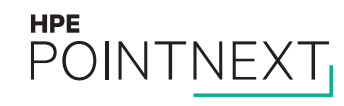

### Log into MyRoom account to see organization

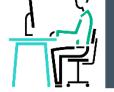

- Navigate to <u>www.myroom.hpe.com/Account</u>
- Click the **Home** tab
- Login to your MyRoom account
- Click Manage Devices in the VRG Devices tile

Wearable, Inc.

Have questions about MyRoom at Wearable, Inc.? Contact: Organization Administrator ( organization.administrator@wearableinc.com )

| Users<br>3 Users Manage Users<br>4 Groups Manage Groups | Rooms<br>3 Instructor Rooms                                                                                                    |
|---------------------------------------------------------|----------------------------------------------------------------------------------------------------|
| VRG Devices         2 Devices         Manage Devices    | Crganization Settings<br>View Subscription Details (Expires Oct/31/2018)<br>Edit Contact<br>Customize HPE MyRoom for Wearable, Inc. |

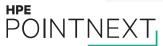

#### **Select or find VRG device**

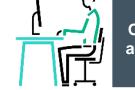

#### Wearable, Inc. VRG Devices

#### Add Device

#### 2 of 5 Devices Registered

| Name 🔺         | Model      | Version              | Last Logon (UTC)      | Location |
|----------------|------------|----------------------|-----------------------|----------|
| Remote Android | HP Slate 7 | VRG3 - 10.11.00.0094 | Dec/8/2017 4:08:54 PM | Maps     |
| Remote iPad    | iPad       | VRG3 - 10.13.0.0087  | Jul/3/2018 5:39:21 AM | Maps     |

Click device name to see its registration details

Click **Maps** to see the last place VRG was used

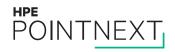

### Edit registration details or delete VRG device

#### Wearable, Inc. - Edit VRG Device

#### Apple iPad (VRG3 - 10.13.0.0087)

Display Name \*

Life Cycle

Remote iPad Keep until deleted

Maps

Location

#### Preference 🖌

- Language: English
- · Automatically start audio when entering a room
- · Automatically grant audio/video control when requested

#### Profile 🖌

- Support Services Inc.
- device.user@supportsvcs.com
- 555-1212

#### Notes 🖉

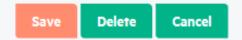

#### Access

Rooms :

#### This device has access to following room 🍡

Shift 1

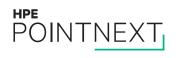

Organization administrator

# **Organization settings**

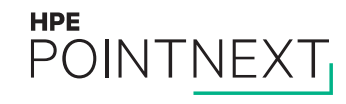

### Log into MyRoom account to see organization

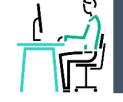

- Navigate to <u>www.myroom.hpe.com/Account</u>
- Click the Home tab
- Login to your MyRoom account
- Look for Organization Settings tile

Wearable, Inc.

Have questions about MyRoom at Wearable, Inc.? Contact: Organization Administrator ( organization.administrator@wearableinc.com )

| Users<br>3 Users Manage Users<br>4 Groups Manage Groups | Rooms<br>3 Instructor Rooms                                                                                                    |
|---------------------------------------------------------|----------------------------------------------------------------------------------------------------|
| VRG Devices<br>2 Devices Manage Devices                 | Crganization Settings<br>View Subscription Details (Expires Oct/31/2018)<br>Edit Contact<br>Customize HPE MyRoom for Wearable, Inc. |

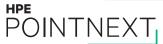

### **View subscription details**

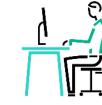

#### Wearable, Inc. Subscription Details

| Start Date                   |               | : | 6/16/2016     |
|------------------------------|---------------|---|---------------|
| Expiration Date              |               | Ξ | 10/31/2018    |
| Devices                      |               |   |               |
| VRG                          |               | Ξ | 2 of 5 used.  |
| Rooms                        |               |   |               |
| Instructor Rooms             |               | : | 5 of 10 used. |
| Want to change subscription? | Contact Sales |   |               |

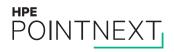

### **Edit contact**

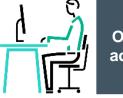

Organization administrator

This contact information will be visible:

- To all organization users

– On all organization pages

#### Wearable, Inc. Contact

This is the contact information that will be shown to other Wearable, Inc. users.

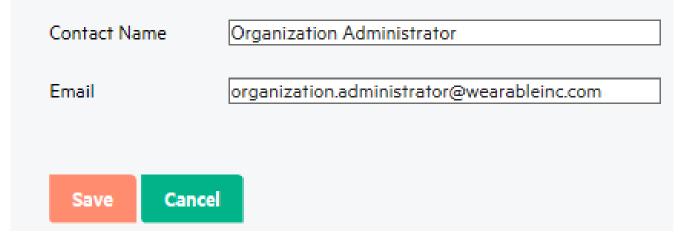

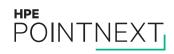

### **Customize organization instructions**

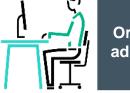

#### Customize HPE MyRoom

Enter instructions to help your users setup their accounts Setup Instructions Preview

Enter any additional instructions specific to your organization that should be displayed when users activate their account.

Only <a></a>, <b></b>, <strong></strong>, <i></i>, <em></em>, , , , <b>, <br/>, and <hr/> HTML tags are allowed.

Enter information your users will see on their MyRoom home page

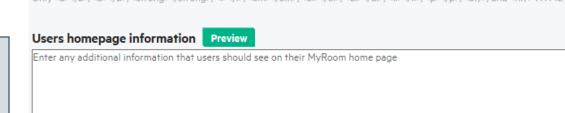

Only <a></b></b>, <brows, <b></b>, <strong></strong>, <i></i>, <em></em>, <o|></o|>, <u|></u|>, </i>, , <br/>, <br/>, and <hr/> HTML tags are allowed.

Ok

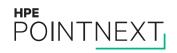

# **Organization users**

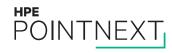

### Log into MyRoom account to see organization

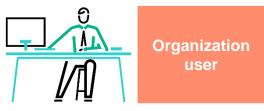

- Navigate to <u>www.myroom.hpe.com/Account</u>
- Click the Home tab
- Login to your MyRoom account
- Find contact information for the organization

### Welcome to MyRoom for Wearable, Inc. !

Questions? Contact: Organization Administrator

(organization.administrator@wearableinc.com)

Download the application here: Download

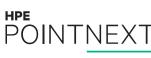

### Log into MyRoom tray to access rooms

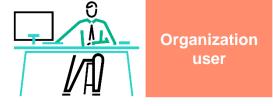

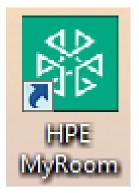

- Double-click the HPE MyRoom desktop icon
- Login to your MyRoom tray
- Click the Rooms tab

| HPE MyRoom                                                                                                    | X  |                                                                    |
|----------------------------------------------------------------------------------------------------|----|--------------------------------------------------------------------|
| Field Supervisor                                                                                                    |    |                                                                    |
| Contacts Rooms                                                                                                    |    |                                                                    |
| <ul> <li>Field Supervisor Room</li> <li>Wearable, Inc. Instructor Rooms</li> <li>Shift 1 (Wearable, Inc. Instructor Rooms)</li> <li>Shift 2 (Wearable, Inc. Instructor Rooms)</li> <li>Shift 2 (Wearable, Inc. Instructor Rooms)</li> </ul> |    | <ul> <li>Double-click a room<br/>name to open that room</li> </ul> |
| <ul> <li>Shift 3 (Wearable, Inc. Instructor Rooms)</li> <li>Training 1 (Wearable, Inc. Instructor Rooms)</li> <li>Training 2 (Wearable, Inc. Instructor Rooms)</li> </ul>                                                                   |    |                                                                    |
|                                                                                                    |    |                                                                    |
|                                                                                                    |    |                                                                    |
| Room Key > 🕓 🔇                                                                                                    | 90 |                                                                    |

### **Room permissions**

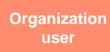

Your account rooms will have:

- Purple doors
- Your account permissions

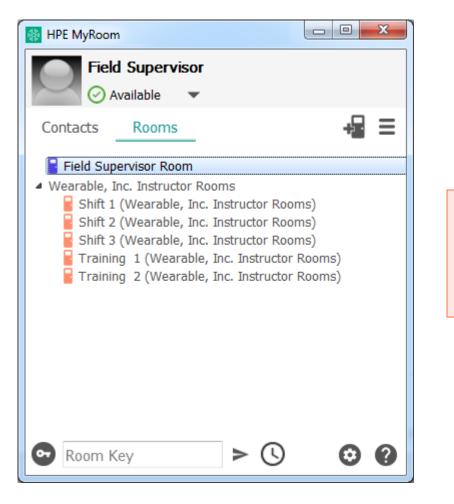

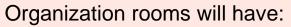

- Orange doors
- Organization permissions

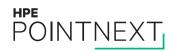